# ACCESSING SMC APPS THROUGH CITRIX ON WINDOWS

#### DOWNLOADING AND INSTALLING:

You need to follow these installation steps only *once* on each computer you intend to use to connect.

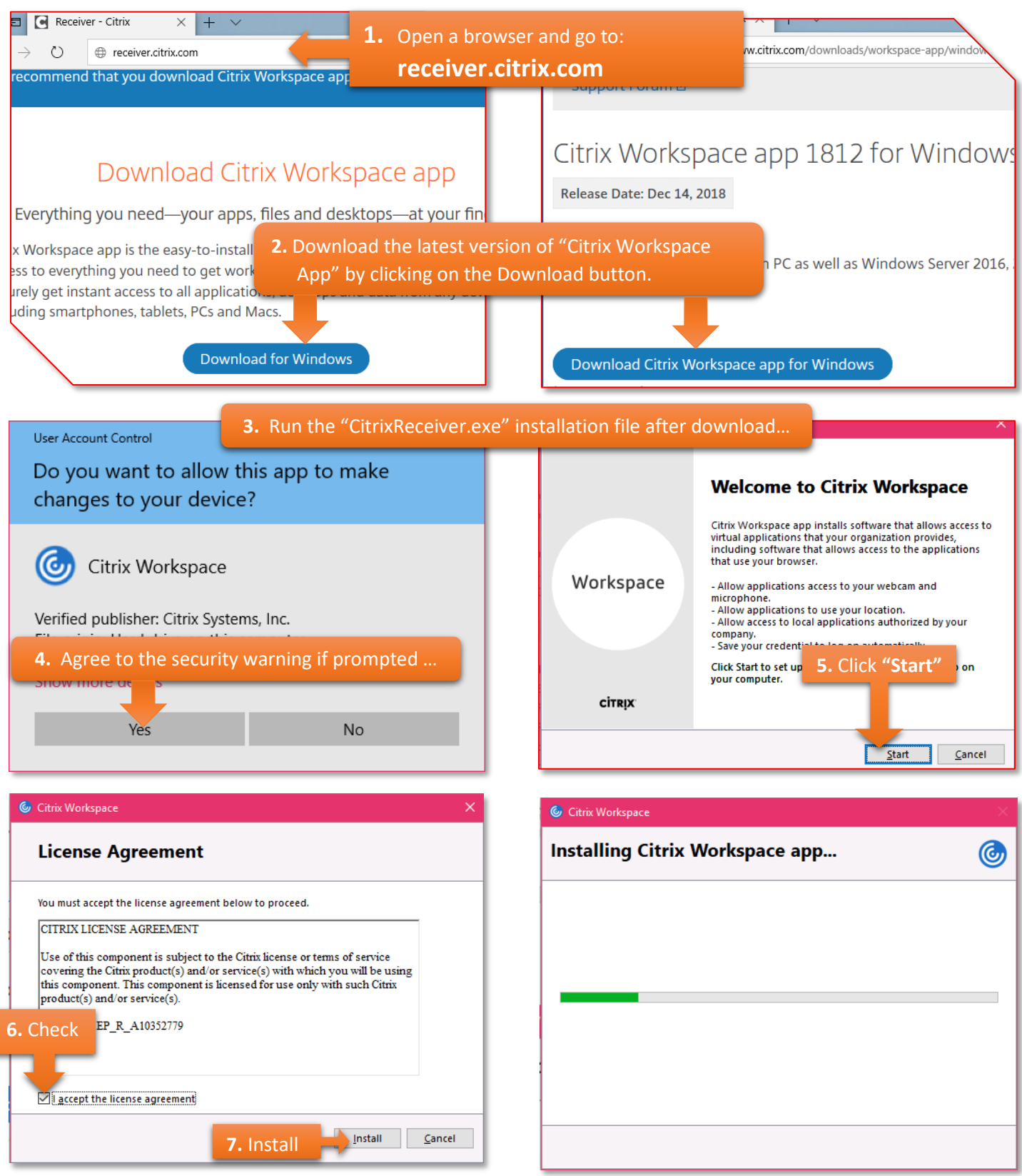

#### CONFIGURING CITRIX RECEIVER FOR SMC

The following steps will configure Citrix Receiver to connect to SMC servers, independent of any browser.

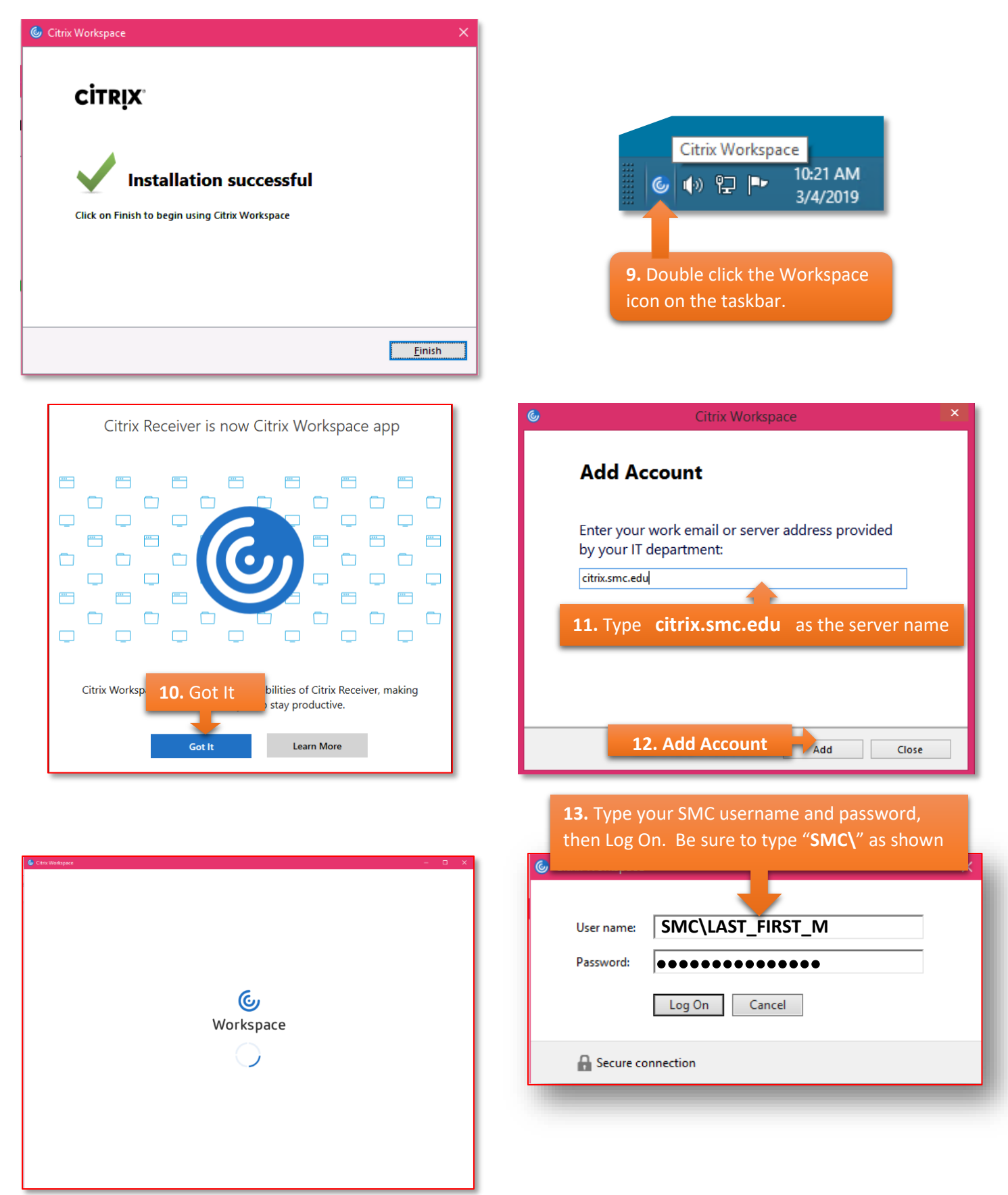

## OPENING AN APPLICATION (WE'LL USE WEBISIS AS AN EXAMPLE)

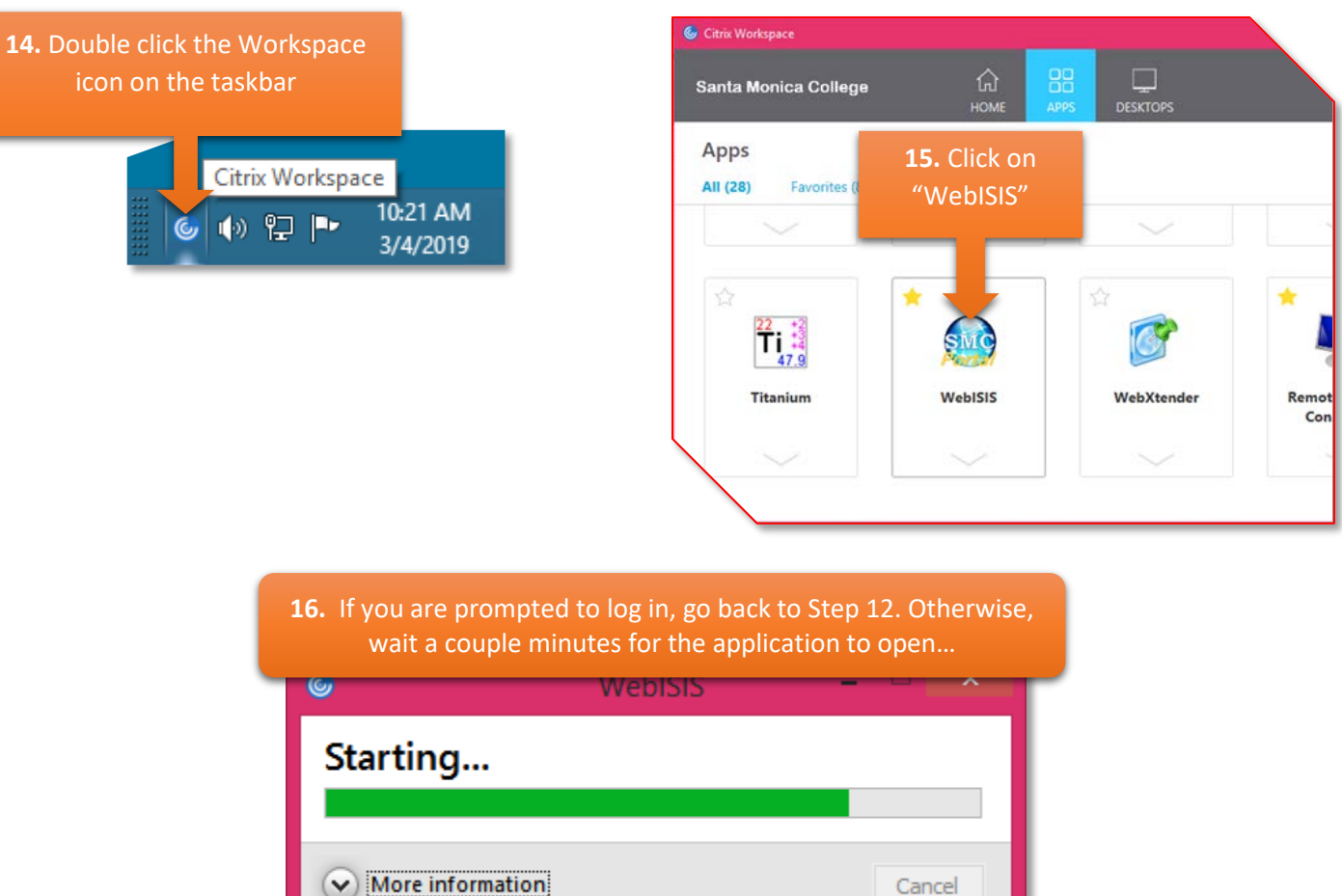

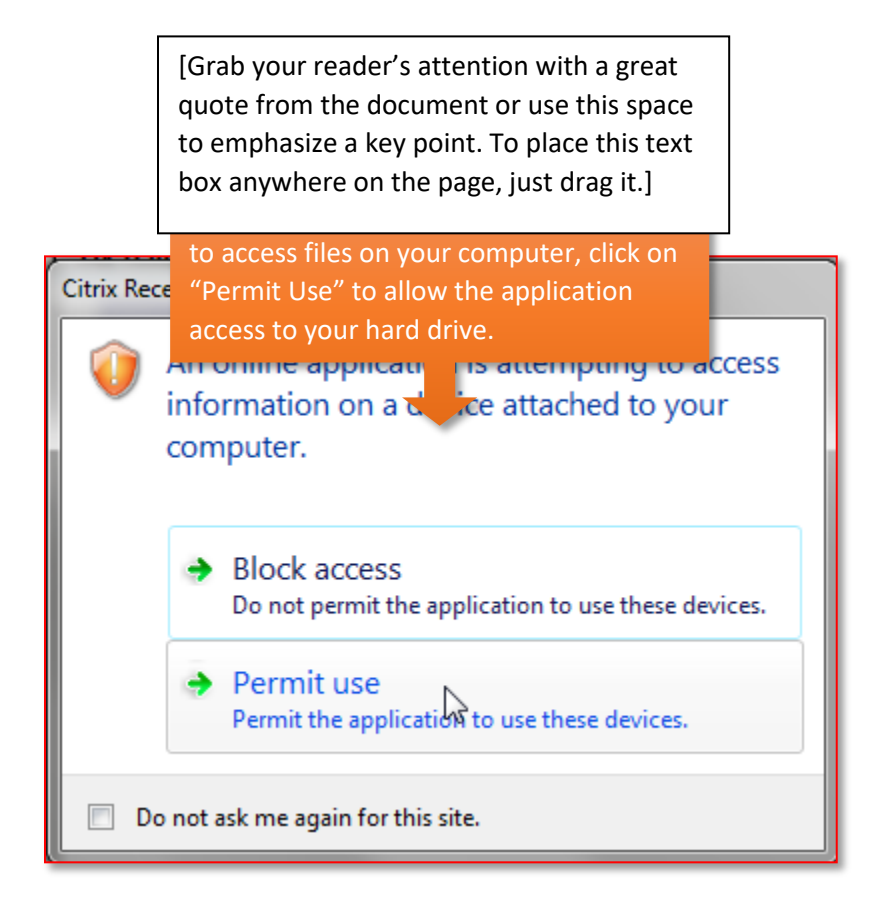

### LOGGIN OFF

It is advisable to log off to prevent losing data or corrupting access to MATLAB through Citrix.

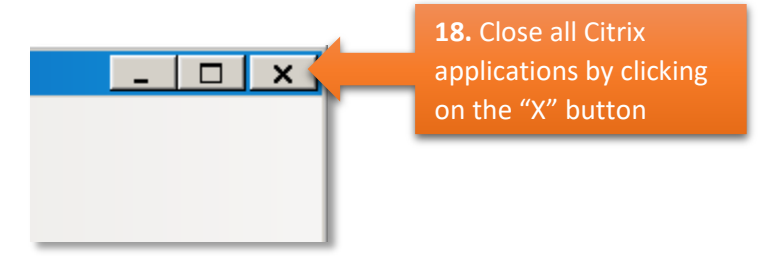

19. Click on the gear icon, Click the "Log off" menu option to sign out of your Citrix session.Citrix Workspace 88 삾 Q **HOME** APPS **DESKTOPS** Refresh Apps Accounts.. Log Off ☆